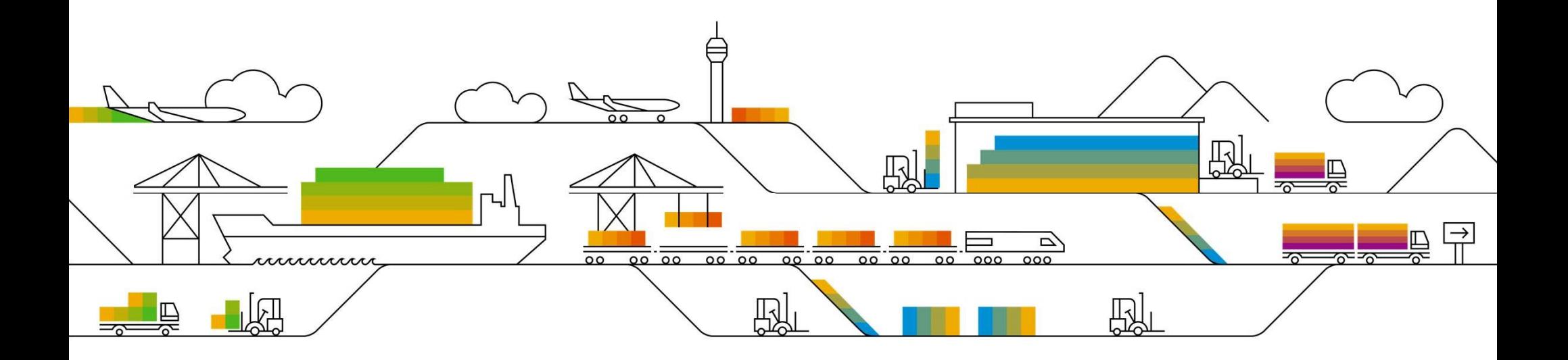

## SAP Ariba

# Supplier Info Pack

Standard Account (Previously named Light Account)

PUBLIC **Extending the Contract of Contract Contract Contract Contract Contract Contract Contract Contract Contract Contract Contract Contract Contract Contract Contract Contract Contract Contract Contract Contract Contract** 

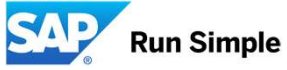

Rev. 07/20/2017

# Learn About Ariba Network, standard account

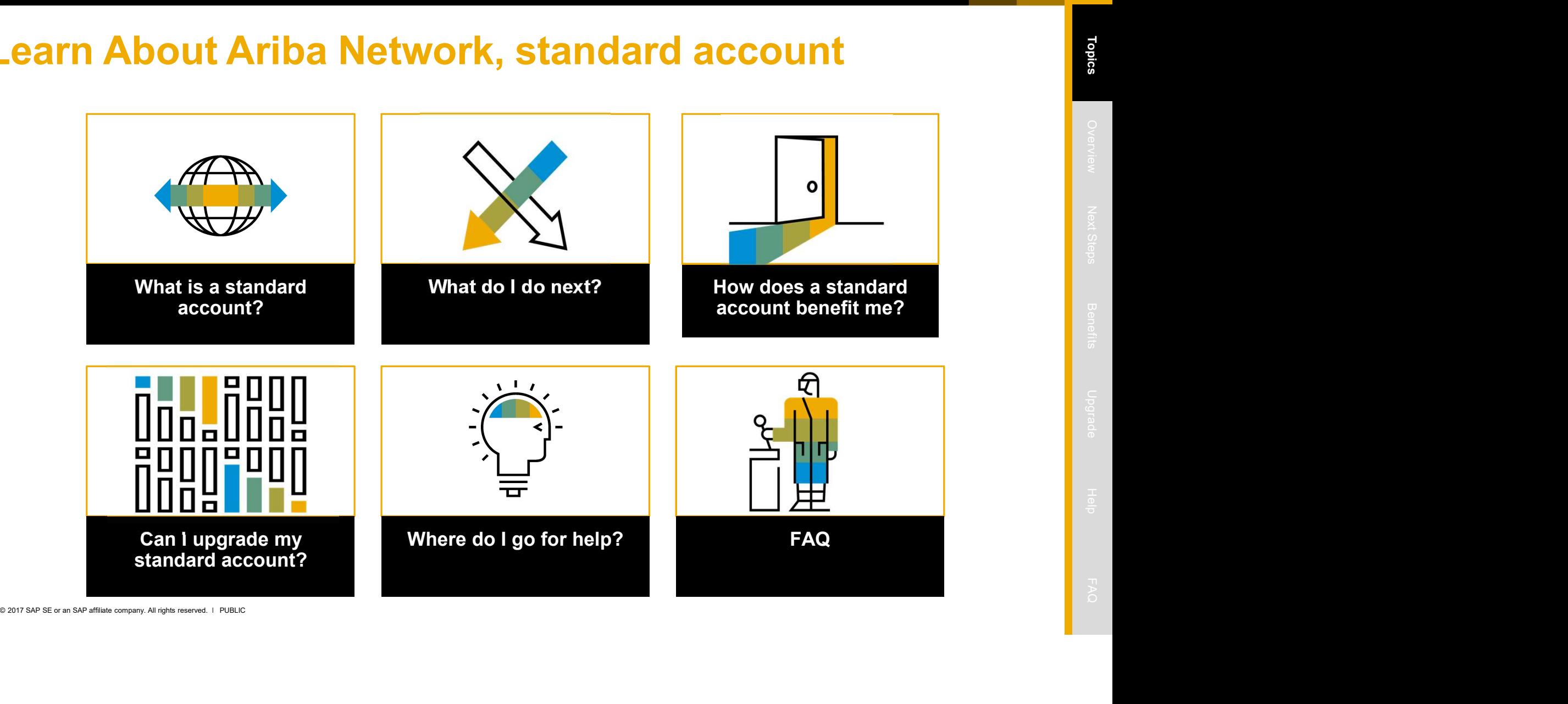

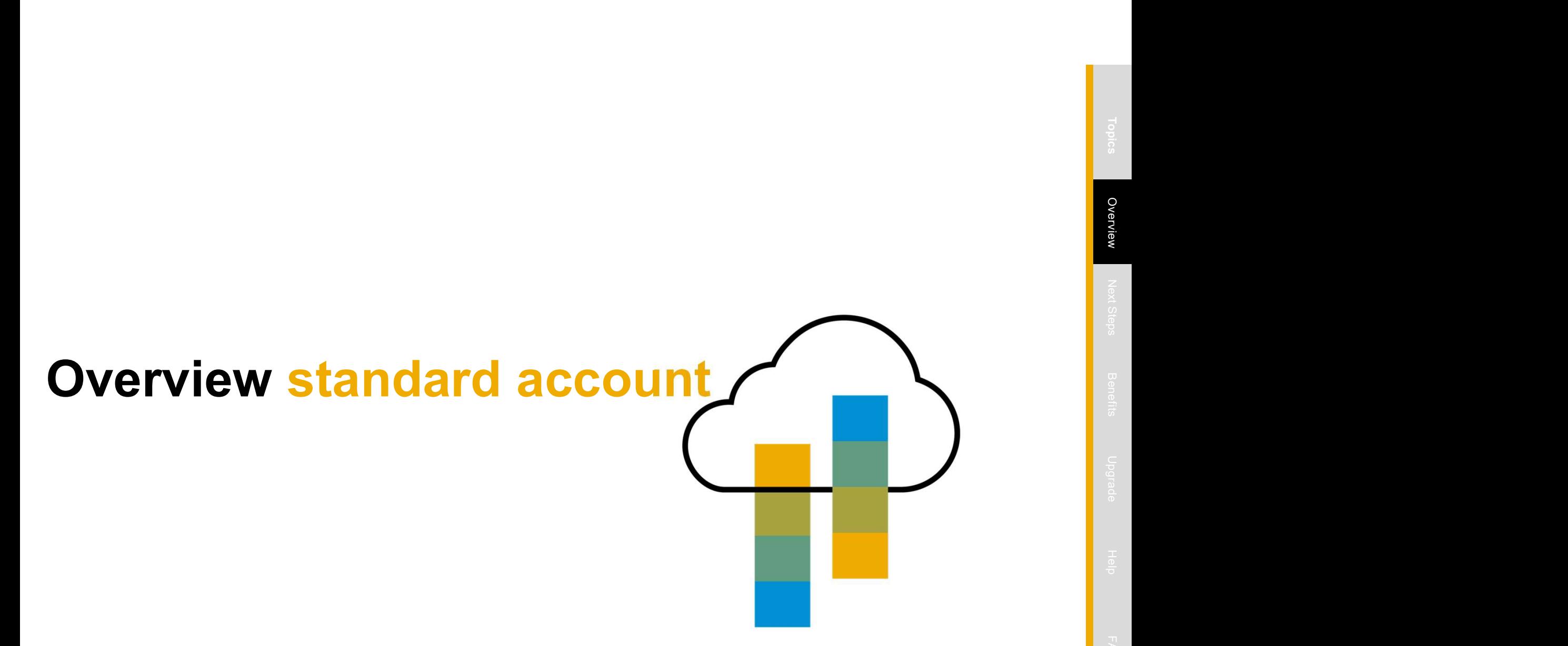

# Introduction to Ariba Network, standard account

**Example 1217 Sammen Constrained School Account**<br>
Entransform is proportions a new initiative to streamline their procurement and accounts parable<br>
Conserved. By particular and the molecule and include the molecule materia Your customer is pleased to announce a new initiative to streamline their procurement and accounts payable processes. By partnering with SAP Ariba® and implementing Ariba Network, standard account via interactive processes. By partnering with **SAP Ariba®** and implementing **Ariba Network, standard account via interactive**<br>**email,** this initiative indicates a shift to paperless and automated business transactions. Since 1996, Ariba h transforming the global procurement landscape for businesses of all sizes, and we are excited to provide you with this opportunity.

## What is standard account?

standard account on Ariba Network gives you a fast, FREE way to do business with your customer via interactive emails.

## What does this mean for you?

Transacting on Ariba Network via a FREE standard account will allow you to meet your customer's requirements

to

join them on Ariba Network with the option to avoid fees.

## What are the benefits?

standard account provides access to quickly transact with SAP Ariba customers for FREE improve customer retention, and get paid faster.

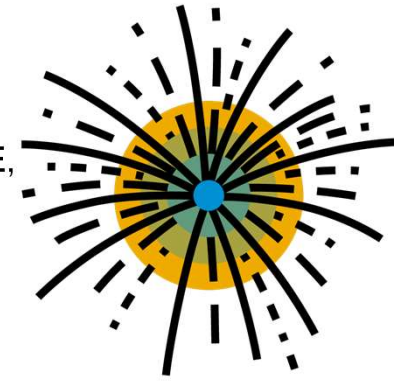

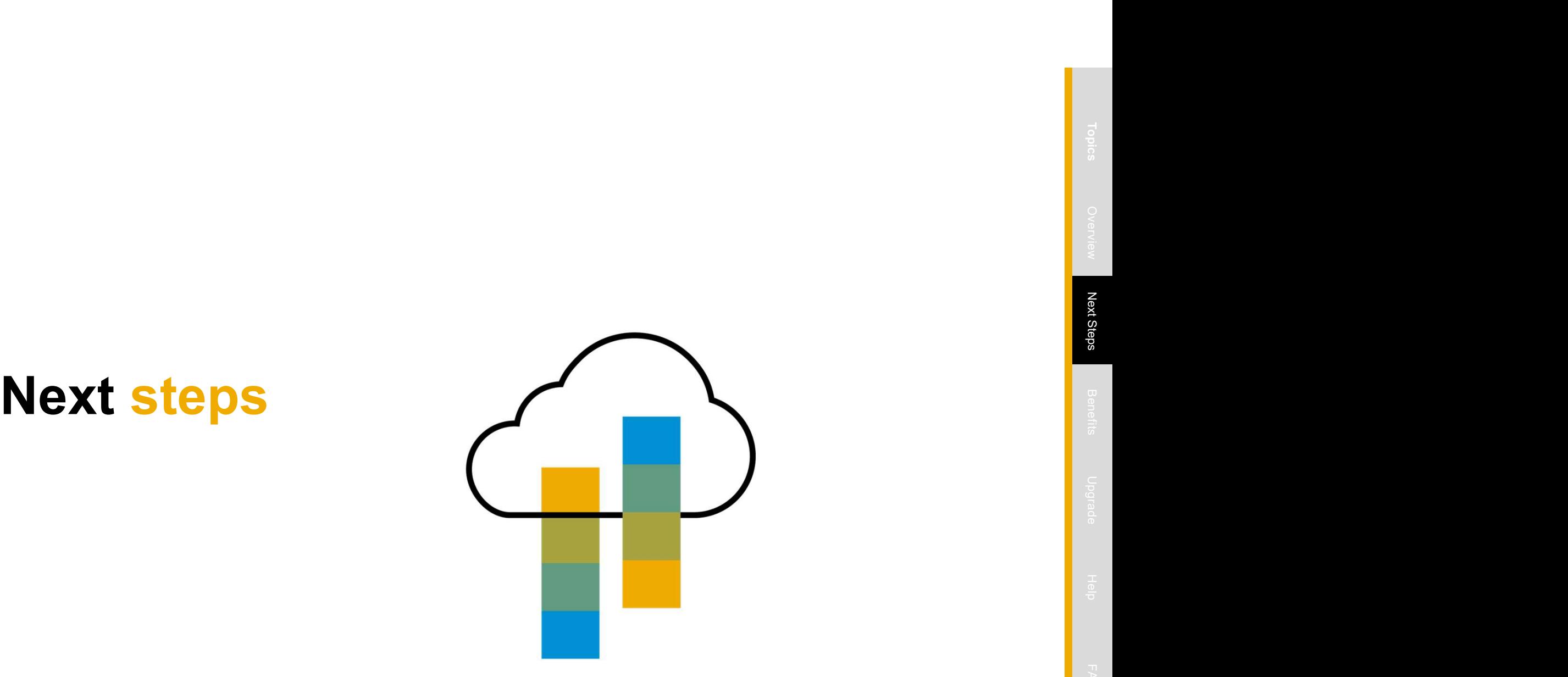

# Next Steps  $\begin{array}{|c|c|c|c|c|}\hline \text{1} & \text{1} & \text{1}$

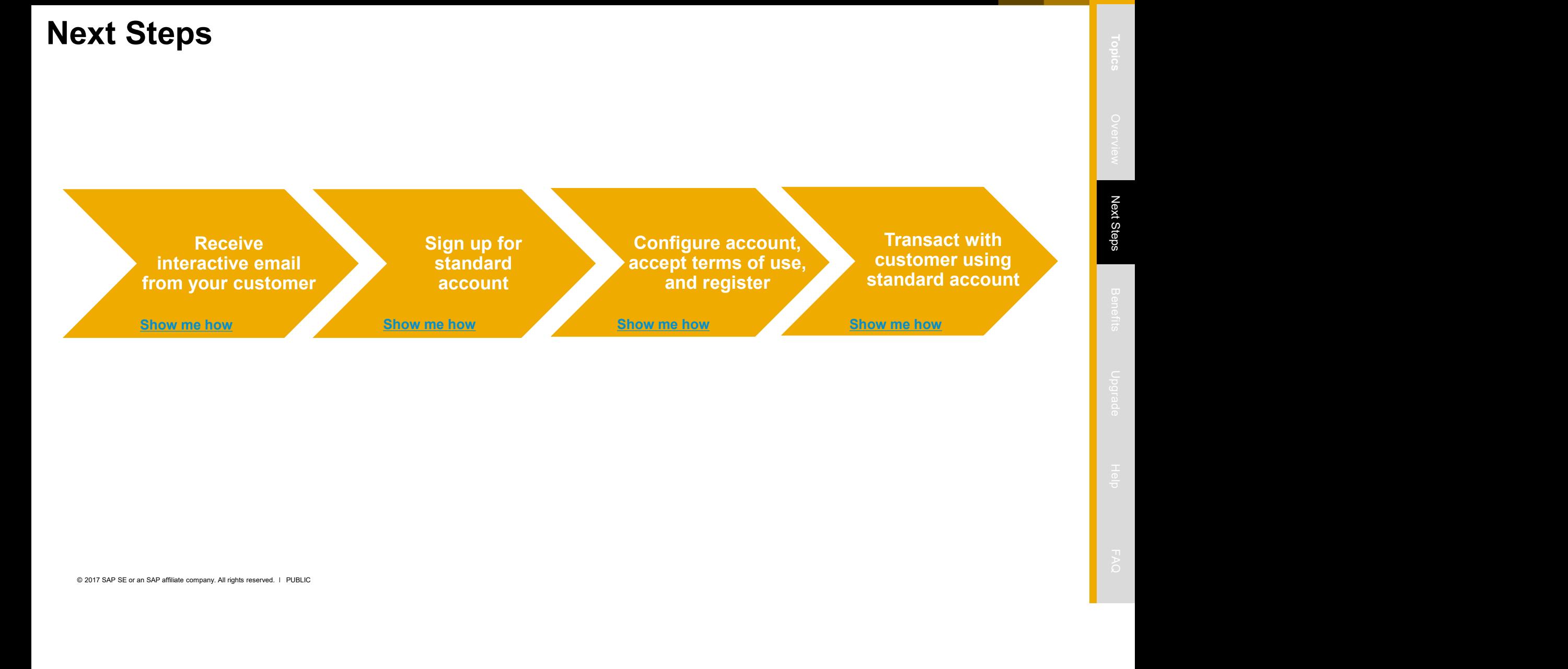

# Receive Interactive Email Order from Customer<br>Click the Process Order button in the PO notification (interactive email)

## Click the Process Order button in the PO notification (interactive email)

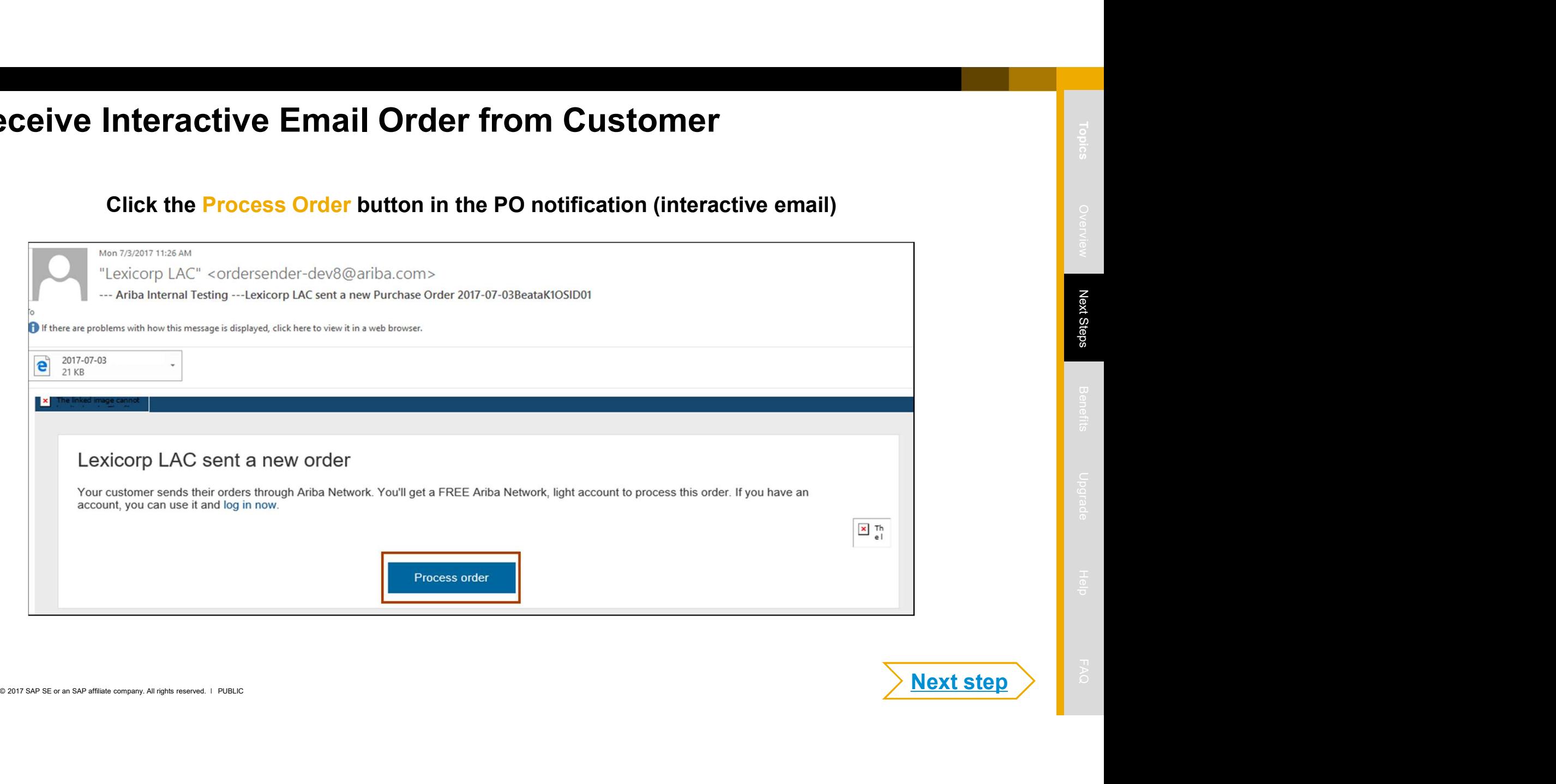

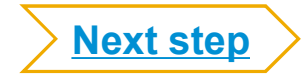

# **SERIER SEAR AFFILIAT AFFORD AFFILIAT AFFAIR COMPUT AFFAIR SEARCH COMPANY AFFAIR AFFAIR COMPANY AFFAIR COMPANY AFFAIR COMPANY AFFAIR COMPANY AFFAIR COMPANY AFFAIR COMPANY AFFAIR COMPANY AFFAIR COMPANY AFFAIR COMPANY AFFAI** Sign Up for standard account<br>Select the Sign up option to create a ne<br>-OR- use your existing standard account Select the Sign up option to create a new standard account France Count<br>- Select the Sign up option to create a new standard account<br>-OR- use your existing standard account by clicking on Log in<br>- Join your customer on Ariba Network!

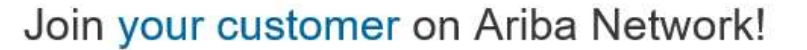

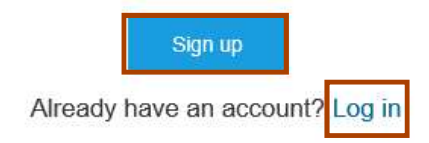

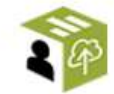

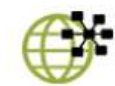

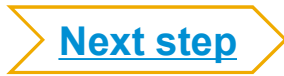

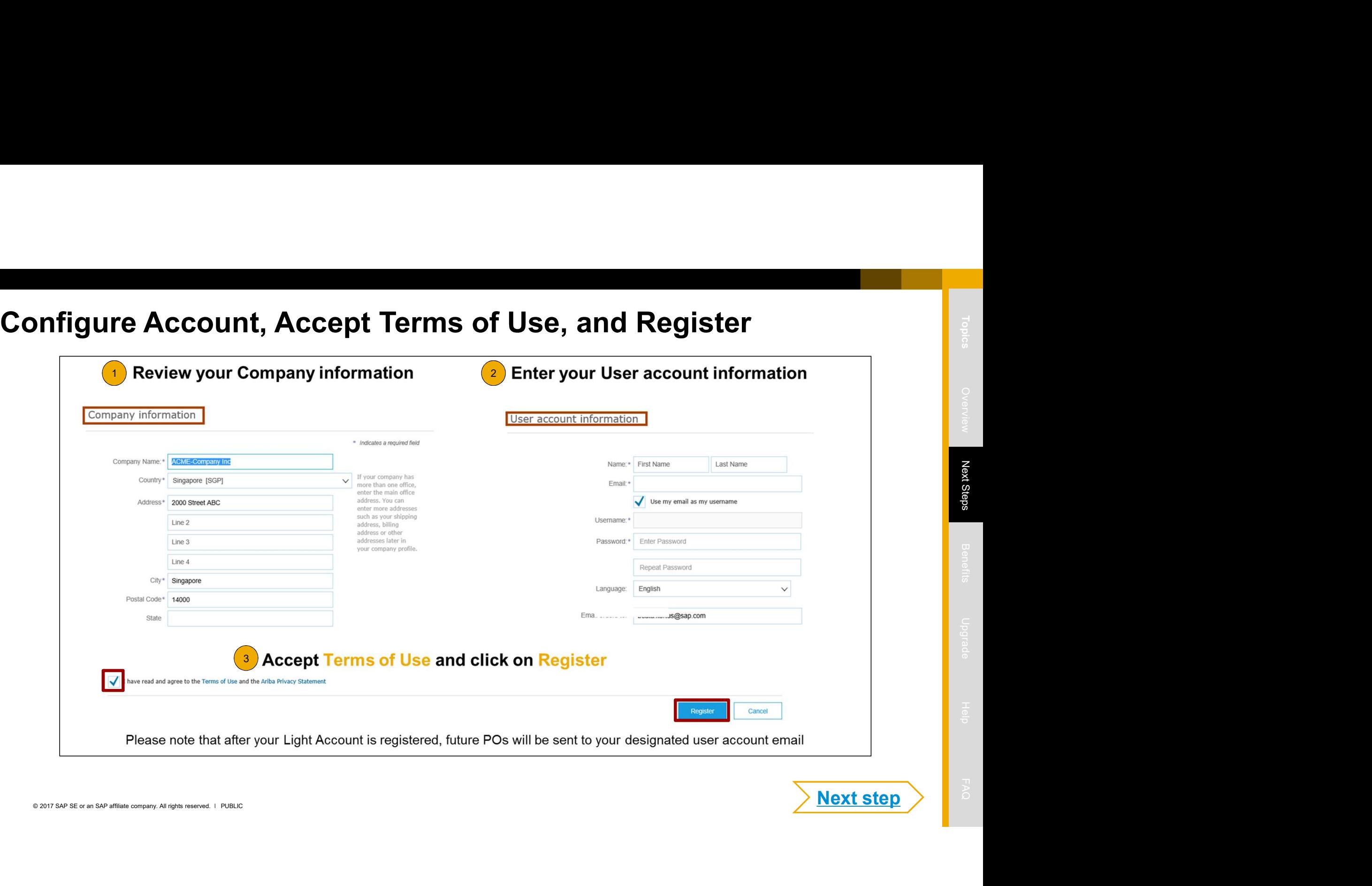

**Next step** 

# Transact with customer using standard account **ansact with customer using standard account**<br>Click on Create Order Confirmation, Create Ship Notice, or Create Invoice to get started.<br>If you need assistance, please refer to the articles in the Help Center (right-hand si

Click on Create Order Confirmation, Create Ship Notice, or Create Invoice to get started.

 $^{\text{2}}$  If you need assistance, please refer to the articles in the Help Center (right-hand side).

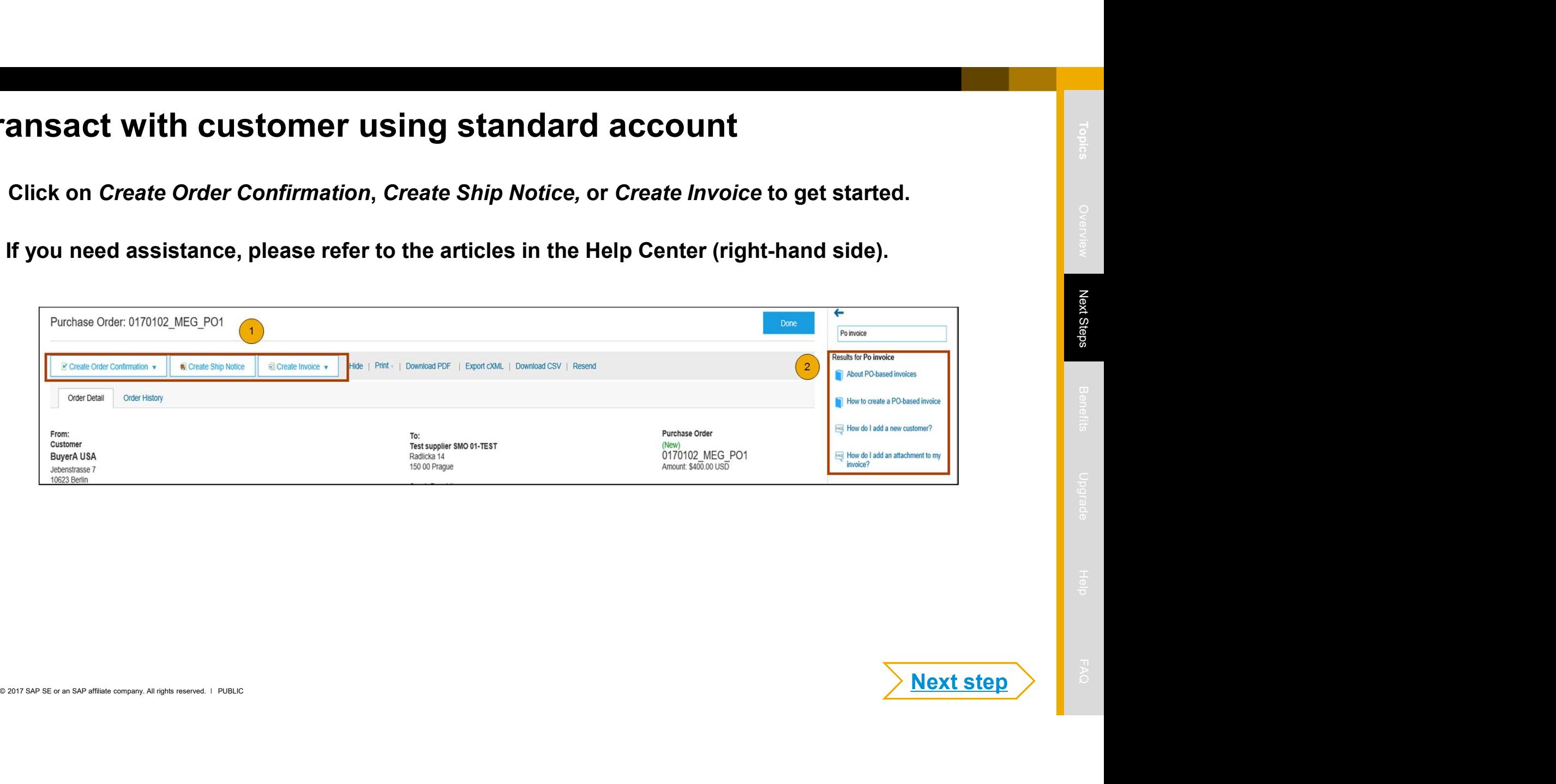

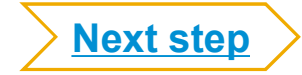

## Optional- Link standard account & Full-use Account User IDs

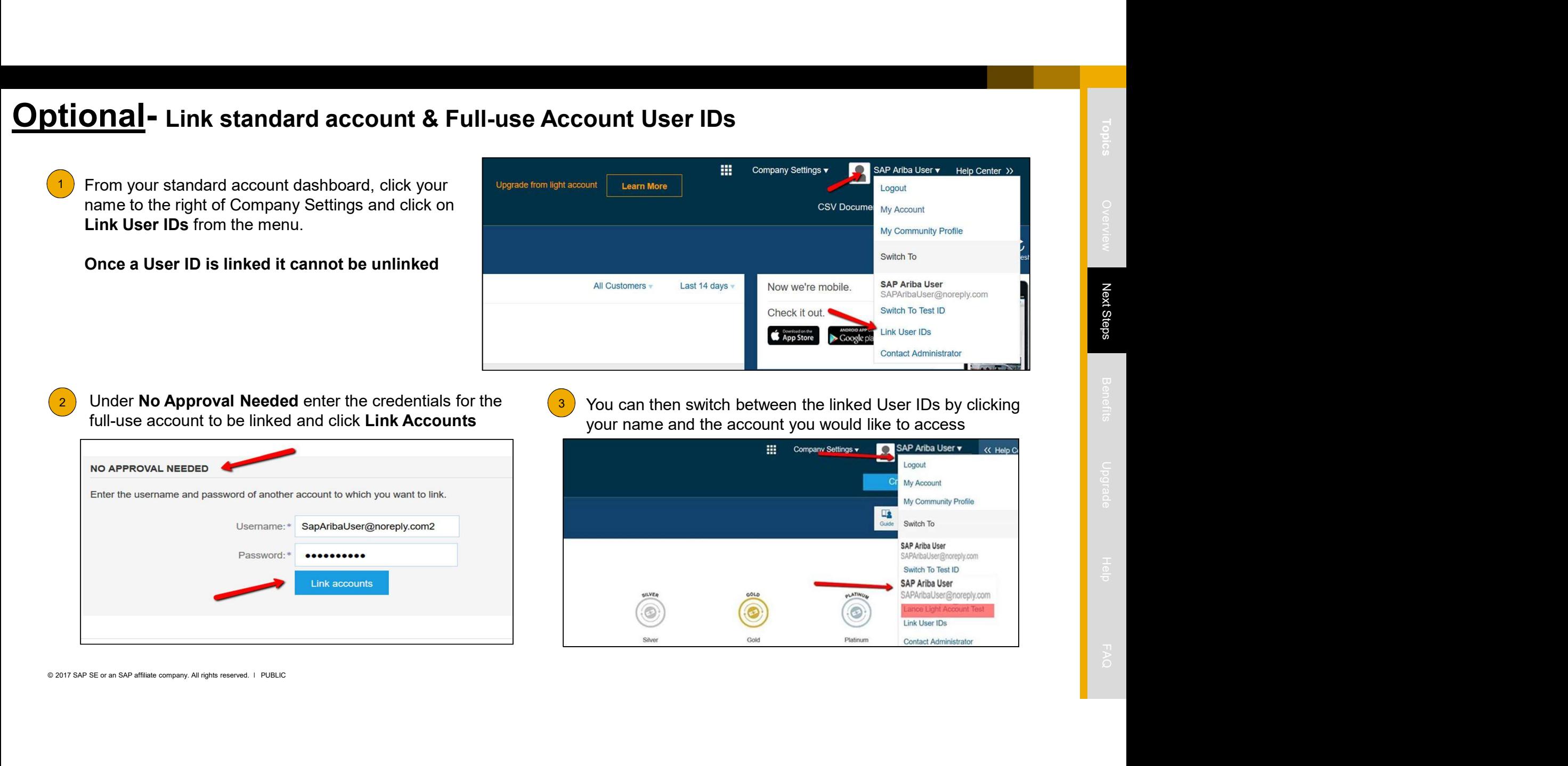

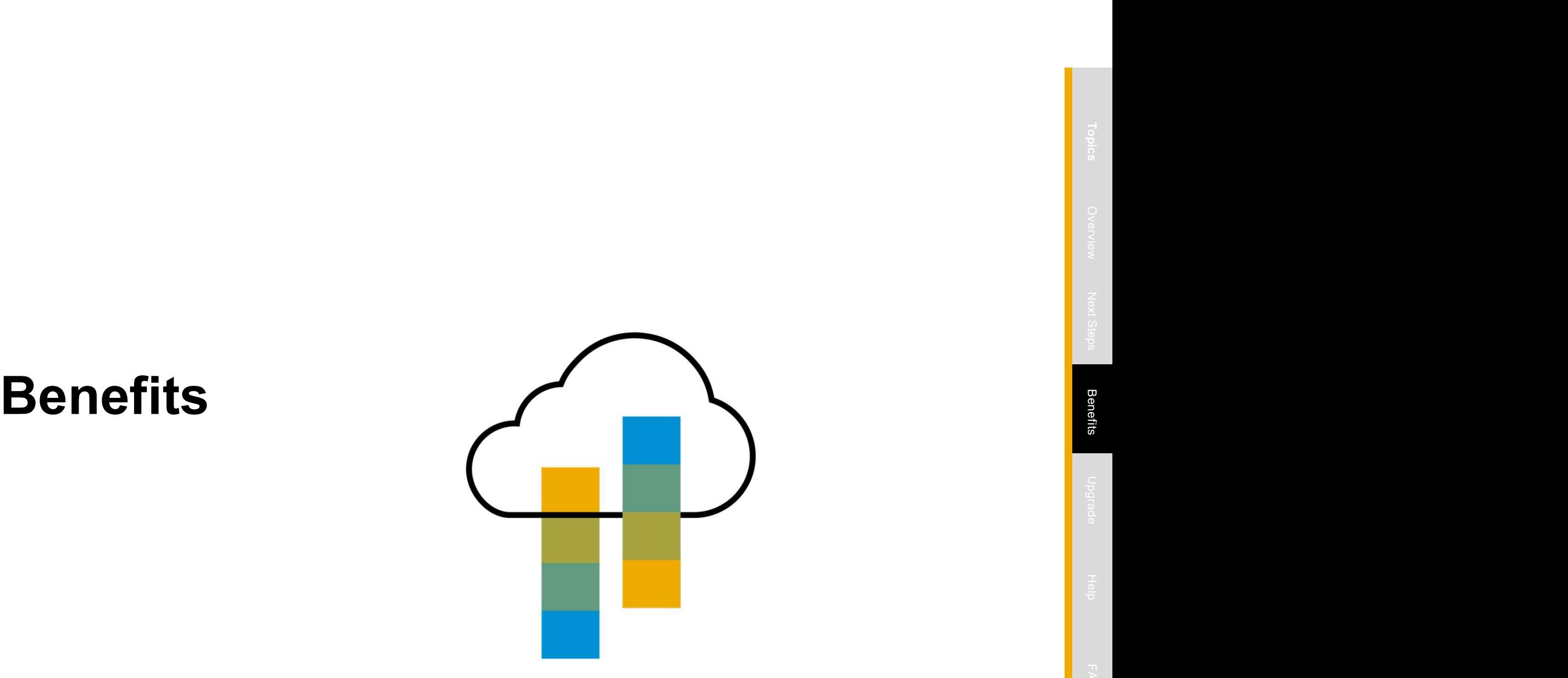

# How standard account benefits YOU

- 
- business documents within seconds<br>  $\begin{array}{ccccccc}\n&\text{Area} &\text{Area} &\text{Area} &\text{Area} \\
&\text{Area} &\text{Area} &\text{Area} &\text{Area} \\
&\text{Area} &\text{Area} &\text{Area} &\text{Area}\n\end{array}$
- $\triangleright$  Improve invoice accuracy and get paid faster
- Receive real-time invoice status notifications
- $\triangleright$  Increase business with existing and future customers using Ariba Discovery
- $\triangleright$  Promote your company to other customers on Ariba Network
- **Email notification and online download provide** access to invoices for your local archiving
- Enjoy a single, unified user experience using<br>
and the accuracy and get paid faster<br>
Engineering invoice accuracy and get paid faster<br>
A Receive real-time invoice status notifications<br>
A Increase business with existing and Create validated, electronic invoices and other<br>business documents within seconds<br>Improve invoice accuracy and get paid faster<br>Receive real-time invoice status notifications<br>Increase business with existing and future<br>custo business documents within seconds<br>
Improve invoice accuracy and get paid faster<br>
Receive real-time invoice status notifications<br>
Increase business with existing and future<br>
customers using Ariba Discovery<br>
Promote your com

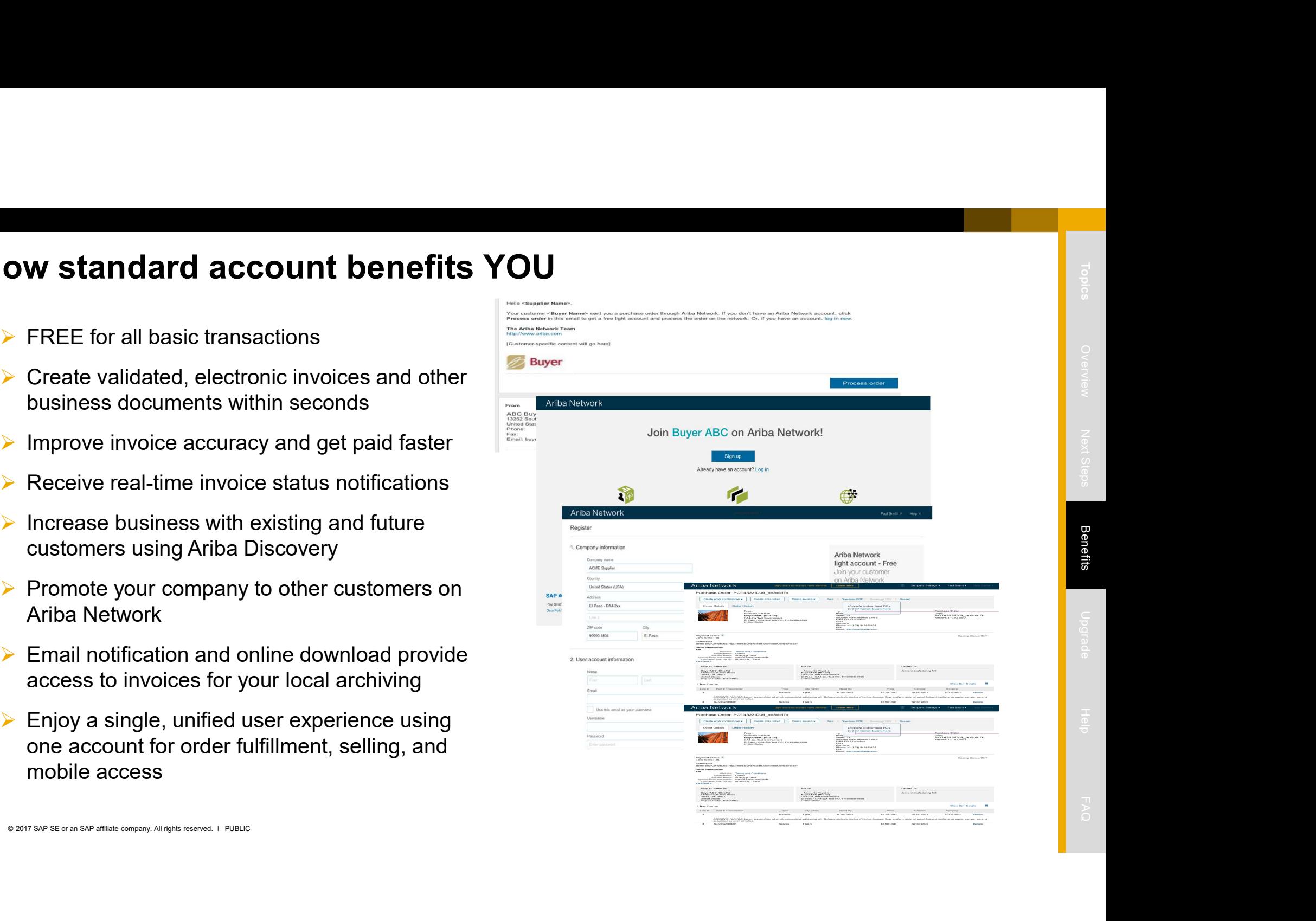

# Ariba Discovery Matching Suppliers to Buyers Ready to Buy

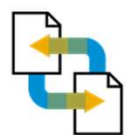

Receive leads

Complete five-minute registration to start receiving leads in your in-box

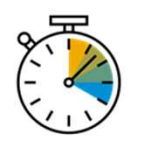

Save time<br>
Cost in front of buyers ready to buy<br>
Sell effectively<br>
Give sellers access to thousands of dollars in new business every month<br>
Win new business<br>
The pinto S6 billion of new opportunities posted annually<br>
Incre

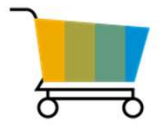

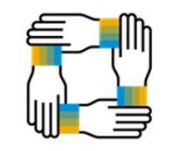

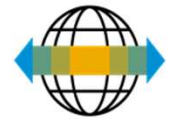

SAP Ariba Supplier Mobile App

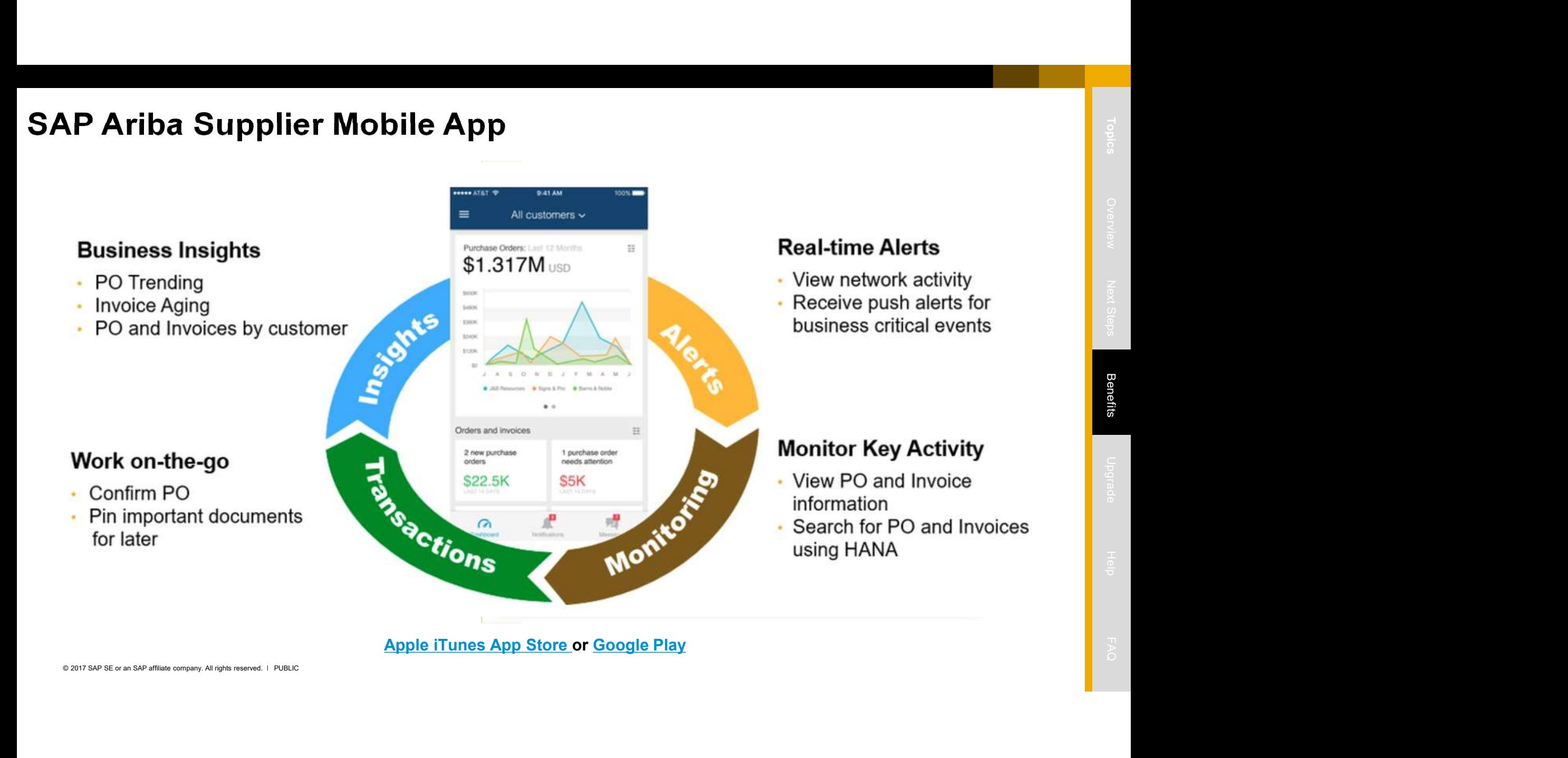

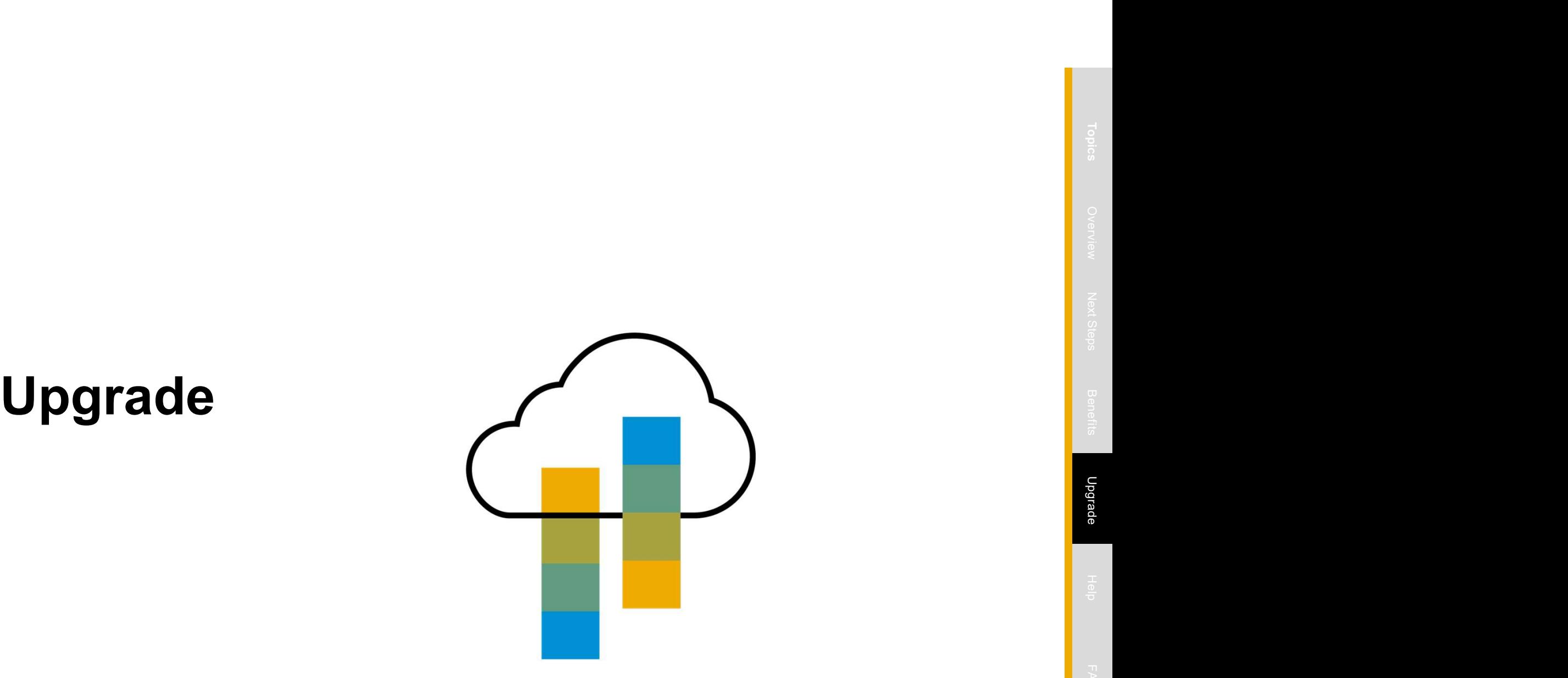

# standard account vs. Full-use Account on Ariba Network

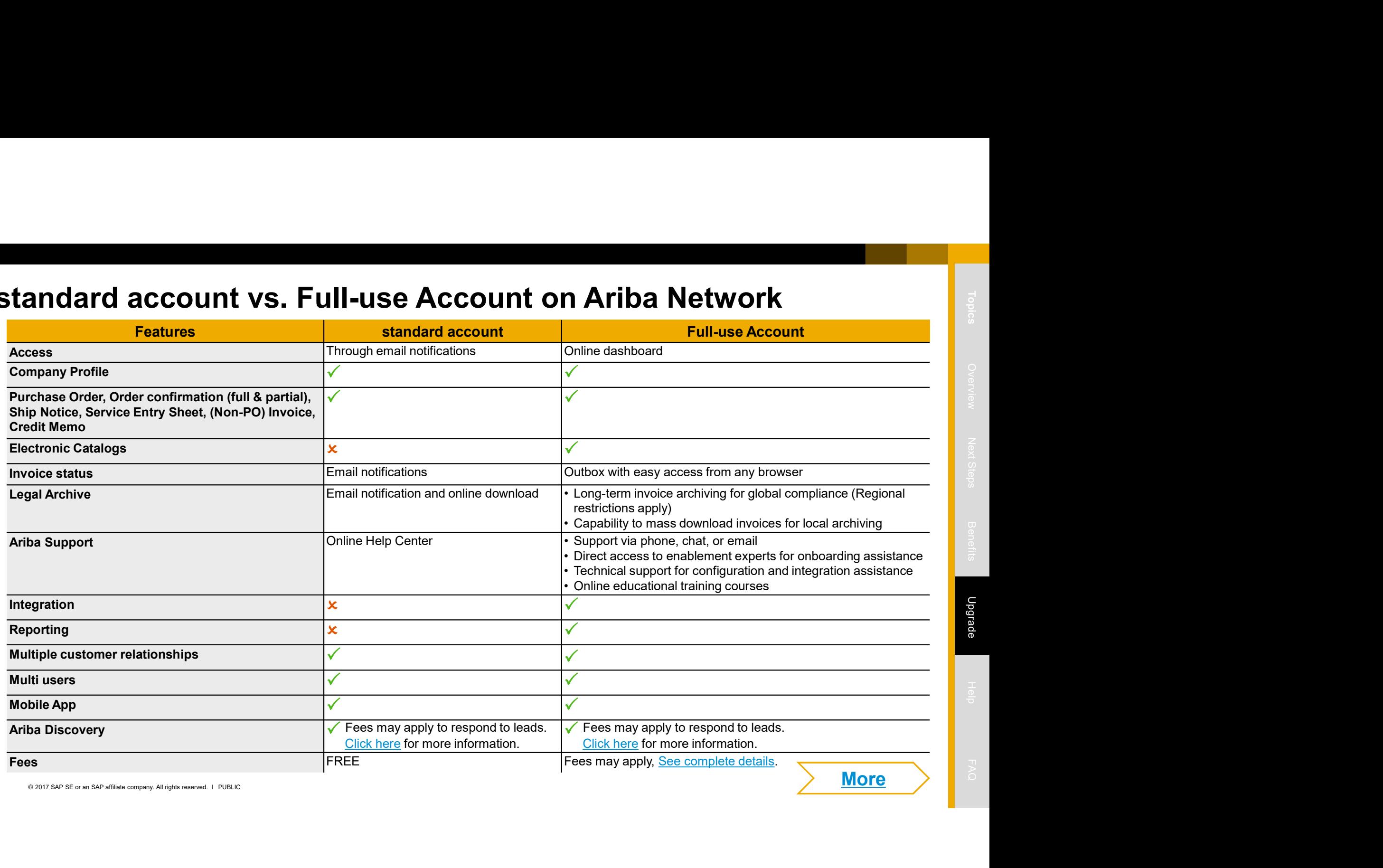

# Home Page – Upgrade to Realize the Full Value of Ariba Network

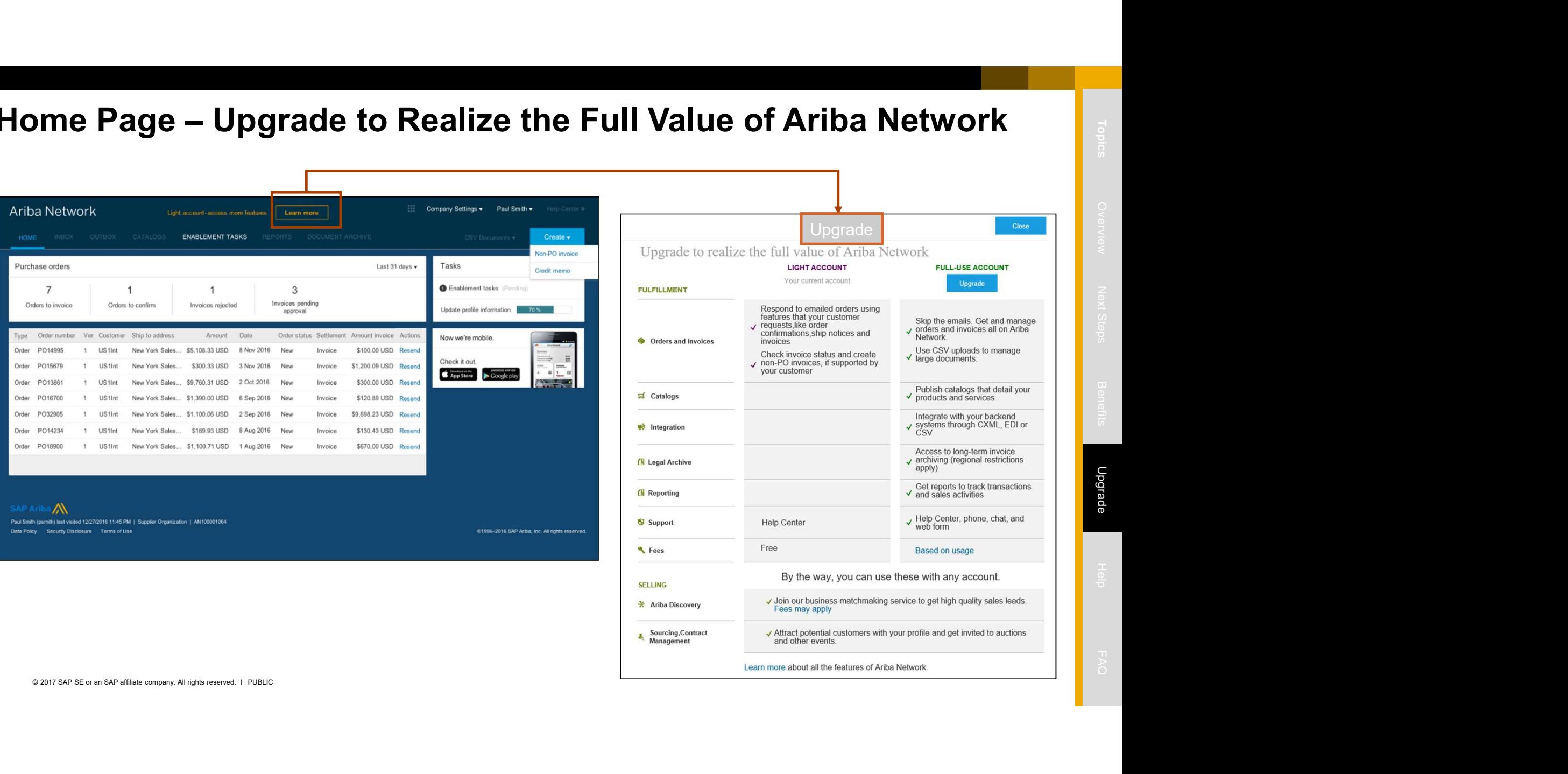

![](_page_17_Picture_34.jpeg)

![](_page_18_Picture_1.jpeg)

## Supplier Help Resources

![](_page_19_Picture_5.jpeg)

- The Help Center will provide assistance while using your standard account:
- Click the Help Center link at the bottom of your interactive email
- Prior Help Resources<br>
∴ Click the Help Center link at the bottom of your interactive email<br>
∴ When logged into your standard account, click the Help Center link in the<br>
upper right corner to expand the panel and gain acce • When logged into your standard account, click the Help Center link in the upper right corner to expand the panel and gain access to relevant help topics The Help Center will provide assistance while using your standard account:<br>
• Click the Help Center link at the bottom of your interactive email<br>
• When logged into your standard account, click the Help Center link in the<br>

![](_page_19_Picture_9.jpeg)

- The Ariba Network, standard account support page will provide access to:
- A summary of standard account features
- A quick tutorial on how to replay and respond to your customer
- 
- 
- A pre-recorded overview and demo of standard account

![](_page_20_Picture_1.jpeg)

# FAQ

## Q: What is standard account capability on Ariba Network?

A: Ariba Network, standard account capability is a new, fast, free way to automate business with any buyer. Support for most transaction types helps maximize efficiency and meet buyer compliance requirements. There is no need to upgrade, unless you are ready for advanced capabilities such as support for catalogs, back-end integration or to manage larger document volumes through online access

## Q: How can I access this new capability?

**Q** 2017 In the standard account capability on Artisa Network?<br>
A After is determined account capability is a new, better way to automate surinees with any super. Support for most baracted over precises and proportion and A: Your customer must send you a standard account invitation to transact with them using this methodology. Or if you self register on Ariba Network, SAP Ariba Discovery or you are invited to SAP Ariba Sourcing solutions and do not have or use an existing account (ANID) you can register and will be started at the Ariba Network, standard account capability level. In the latter case you will not exchange orders and invoices with your customer **4. Online is standard account capability on Ariba Network?**<br>
A: Ainta Network, standard account capability is a new fast, free way to automate business with any buyer. Support for most transaction types helps<br>
A: Ains Net maximize efficiency and meet buyer ompliance requirements. There is no need to upgrade, unless you are restandent and the secure that will then using this methodology. Or if you sell register on Artisa Network, A: You rust

unless they establish a relationship with your account first but you can use other functionality.

## Q: What document types are supported for this free account?

PO-invoices using PO-Flip (convert orders into an e-invoice with the simple click of a button), non-PO invoices and credit memos, invoice status notifications, payment proposals, and remittance details.

## Q: What if I have already signed up for Ariba Network? Can I switch to standard account?

A: If you are already using Ariba Network with a buyer, we recommend that you continue using this transaction method. There is no direct way to change an Ariba Network subscription (full-use account) to a standard account.

## Q: Am I required to register on Ariba Network to use standard account?

same as a full-use Ariba Network account. You only need to upgrade to a full-use account on Ariba Network when you determine that you desire the additional functionality.

## Q: Can I access my Ariba Network standard account and full-use account from the same user ID?

A: Yes. You can easily toggle between your standard account and full-use account by <u>linking your user IDs</u>. **More FAQ** 

![](_page_21_Picture_18.jpeg)

# FAQ

## Q: How do I invoice a purchase order if I lose the email notification?

- **A. If** you misplace a purchase order if I lose the email notification?<br>A: If you misplace a purchase order (PO) email notification, you have the following options:<br>Besend the PO email: Log in to your <u>Ariba Network</u> stan **example the PO email:** Log in to your Ariba Network standard account. In the PO ist on the home dashboard of your account, click<br>
Select > Send me a copy to take action in the Action column next to the PO.<br>
Persend the PO **o I invoice a purchase order if I lose the email notification?**<br>Sisplace a purchase order (PO) email notification, you have the following options:<br>Select > Send me a copy to take action in the Action column next to the PO
	-

## Q: How do I create documents against purchase orders from my customer?

**Q.** Chere de Linearies a punchase order if I lose the email redification?<br>
At if you mighted a punchase order (PO) email redification, you have the following options:<br>
At if you mighted a compy to blue maties of redictio • We do linvoice a purchase order if I lose the email notification?<br>
• we do linvoice a purchase order (PO) email notification, you have the following options:<br>
• Resend the PO email: Log in to your <u>Ariba Network</u> standa A: To process a purchase order, you need to click the Process Order button in the purchase order email notification. After you register or log in to your Ariba Network standard account, you are taken to the purchase order details page, where you can create documents like order confirmations, ship notices, and invoices against the purchase order.

## Q: How do I add purchase orders to my existing Ariba Network Account?

A: If you've previously registered a standard account or full-use account on Ariba Network to transact with a different customer, you have the option to add the transactions with your new customer to your existing account.

To add your new purchase orders to your existing account:

- 1. In the purchase order email notification, click Process order and then click Log in on the standard account landing page.
- 2. Log in with the administrator username and password for the existing account.

## Q: What should I do if my registration confirmation link is expired?

A: If the confirmation link expired immediately after receiving the email, please log in to your account directly at https://supplier-2.ariba.com

If the confirmation is accepted, you will be able to view your account. If you are unable to access your account, you can request to resend the confirmation email.

## © 2017 SAP SE or an SAP affiliate company. All rights reserved.

The information contained herein may be changed without prior notice. Some software products marketed by SAP SE and its distributors contain proprietary software components of other software vendors. National product specifications may vary.

© 2017 SAP SE or an SAP affiliate company. All rights reserved.<br>Ne part of this publication may be reproduced or transmitted in any form or for any purpose without the express permission of SAP SE or an SAP affiline compan to the materials. The only warranties for SAP or SAP affiliate company products and services are those that are

© 2017 SAP SE or an SAP affiliate company. All rights reserved.<br>He parts this policies may be represented to the entitled to the particular states and the second of the second terms of the second of the second terms in the set of the express restricted to the express warranty. All rights reserved.<br>The express warranty is represented to the express warranty such products and services and services and services<br>The express warranty state measur In particular. SAP SE or its affiliated companies have no obligation to pursue any course of business outlined in this document or any related presentation, or to develop or release any functionality mentioned therein. Thi related presentation, and SAP SE's or its affiliated companies' strategy and possible future developments, products, and/or platform directions and functionality are all subject to change and may be changed by SAP SE or it companies at any time for any reason without notice. The information in this document is not a commitment, promise, or legal obligation to deliver any material, code, or functionality. All forward-looking statements are su risks and uncertainties that could cause actual results to differ materially from expectations. Readers are cautioned not to place undue reliance on these forward-looking statements, and they should not be relied upon in m decisions.

SAP and other SAP products and services mentioned herein as well as their respective logos are trademarks or registered trademarks of SAP SE (or an SAP affiliate company) in Germany and other countries. All other product and service names mentioned are the trademarks of their respective companies. See http://global.sap.com/corporate-en/legal/copyright/index.epx for additional trademark information and notices.